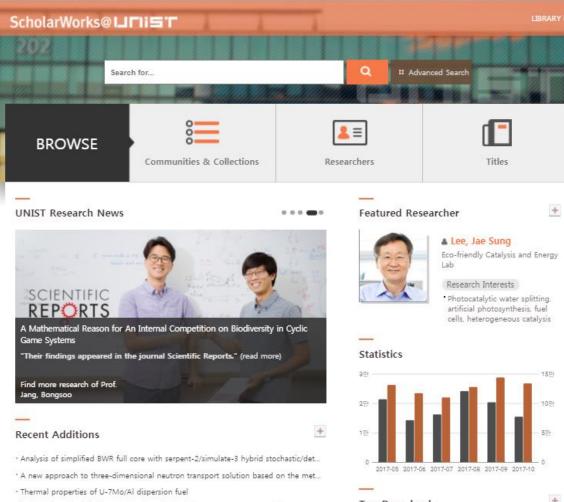

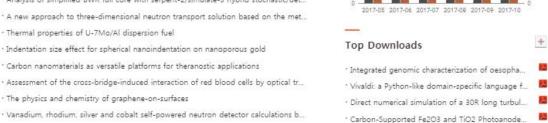

PDBWiki: added value through community anno...

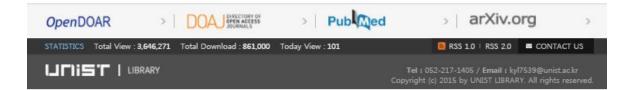

· Risk mitigation strategy by Passive IN-core Cooling system for advanced nuclear re..

Hydrothermally synthesized ternary heterostructured MoS2/Al2O3/q-C3N4 photoca.

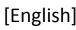

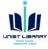

# Share Your Research Results : Self Archive in ScholarWorks@UNIST

- ScholarWorks@UNIST
- Benefits of sharing research results
- Types of documents can be archived in repository
- How to archive author version of journal articles
- [Appendix 1] Open Access Publishing
- [Appendix 2] Institutional Repositories

#### **UNIST LIBRARY**

X Contact Info.: Kwon, Yulee (ext. 1405, kyl7539@unist.ac.kr)

# ScholarWorks@UNIST

- Institutional Repository of UNIST (<a href="http://scholarworks.unist.ac.kr">http://scholarworks.unist.ac.kr</a>)
- A website to promote and disseminate of UNIST's research achievements (since 2014)
- An institutional repository is a method for Green Open Access. Authors can share their research results on the web by archiving their pre-prints or post-prints in the repository
- Anyone can access the ScholarWorks@UNIST because it is open and indexed by Google Scholar
- Lists of faculty members' journal articles are generated from myARTICLEs

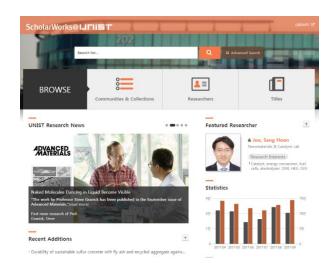

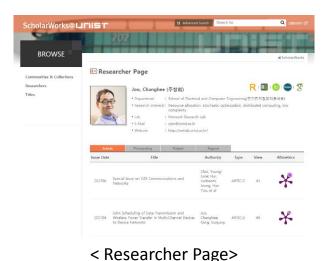

BROWSE

ScholarWorks@ LIFTIET

ScholarWorks ScholarWorks

ScholarWorks ScholarWorks

ScholarWorks

ScholarWorks

ScholarWorks

ScholarWorks

ScholarWorks

ScholarWorks

ScholarWorks

ScholarWorks

ScholarWorks

ScholarWorks

ScholarWorks

ScholarWorks

ScholarWorks

ScholarWorks

ScholarWorks

ScholarWorks

ScholarWorks

ScholarWorks

ScholarWorks

ScholarWorks

ScholarWorks

ScholarWorks

ScholarWorks

ScholarWorks

ScholarWorks

ScholarWorks

ScholarWorks

ScholarWorks

ScholarWorks

ScholarWorks

ScholarWorks

ScholarWorks

ScholarWorks

ScholarWorks

ScholarWorks

ScholarWorks

ScholarWorks

ScholarWorks

ScholarWorks

ScholarWorks

ScholarWorks

ScholarWorks

ScholarWorks

ScholarWorks

ScholarWorks

ScholarWorks

ScholarWorks

ScholarWorks

ScholarWorks

ScholarWorks

ScholarWorks

ScholarWorks

ScholarWorks

ScholarWorks

ScholarWorks

ScholarWorks

ScholarWorks

ScholarWorks

ScholarWorks

ScholarWorks

ScholarWorks

ScholarWorks

ScholarWorks

ScholarWorks

ScholarWorks

ScholarWorks

ScholarWorks

ScholarWorks

ScholarWorks

ScholarWorks

ScholarWorks

ScholarWorks

ScholarWorks

ScholarWorks

ScholarWorks

ScholarWorks

ScholarWorks

ScholarWorks

ScholarWorks

ScholarWorks

ScholarWorks

ScholarWorks

ScholarWorks

ScholarWorks

ScholarWorks

ScholarWorks

ScholarWorks

ScholarWorks

ScholarWorks

ScholarWorks

ScholarWorks

ScholarWorks

ScholarWorks

ScholarWorks

ScholarWorks

ScholarWorks

ScholarWorks

ScholarWorks

ScholarWorks

ScholarWorks

ScholarWorks

ScholarWorks

ScholarWorks

ScholarWorks

ScholarWorks

ScholarWorks

ScholarWorks

ScholarWorks

ScholarWorks

ScholarWorks

ScholarWorks

ScholarWorks

ScholarWorks

ScholarWorks

ScholarWorks

ScholarWorks

ScholarWorks

ScholarWorks

ScholarWorks

ScholarWorks

ScholarWorks

ScholarWorks

ScholarWorks

ScholarWorks

ScholarWorks

ScholarWorks

ScholarWorks

ScholarWorks

ScholarWorks

ScholarWorks

ScholarWorks

ScholarWorks

ScholarWorks

ScholarWorks

ScholarWorks

ScholarWorks

ScholarWorks

ScholarWorks

ScholarWorks

ScholarWorks

S

< Item Page>
Pre-prints or post-prints can be uploaded

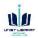

# Benefits of Sharing Research Results

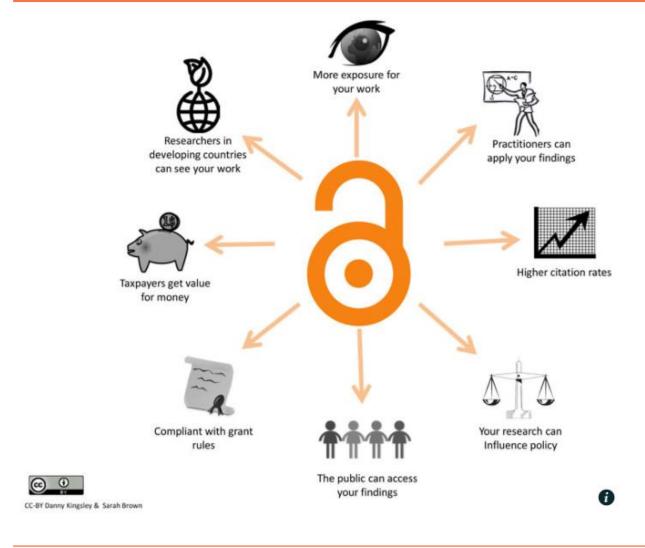

## Benefits of open access

- Improving reach of research
- Helping to provide evidence for impact
- Improved reputation for researchers and their host institution through increased citations

More: An introduction to open access

(https://www.jisc.ac.uk/guides/an-introduction-to-open-access)

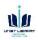

## Types of Documents can be Archived in Repository

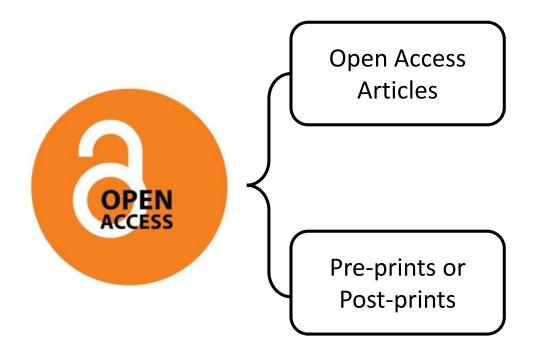

## **Articles published in Open Access Journals**

- Authors pay an article processing charge (APC)
- Anyone can access and read full-text of journal article
- Open Access articles also be archived in repositories based on publisher's policy
- Examples of the Open Access Journals: Scientific Reports, Nature Communications, etc.

Publisher's versions of the open access articles are archived in the ScholarWorks@UNIST by UNIST Library

#### **Pre-prints or Post-prints of Journal Articles**

- Author versions of journal article
- These can be archived in a repository based on publisher policy
- If author archives his/her document in a repository, other researchers can refer to the full-text of the article even they don't have licenses for the journal

X Faculty members can post their pre-prints or post-prints on the ScholarWorks by archiving the documents in the myARTICLEs.

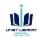

## How to Archive Author Version of Journal Articles

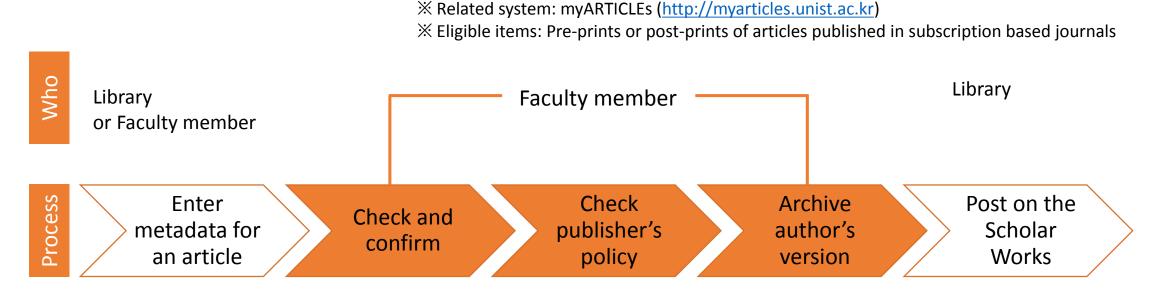

How

Library enters metadata for an journal articles in the myATTICLEs If faculty members are willing to post their author version of the journal article on the ScholarWorks,

- 1. Check and confirm the entered metadata in the myARTICLEs.
- 2. Click the 'SHERPA/RoMEO' button in the full-text menu and check publisher's policy for self archiving.
- 3. If the publisher permits, upload a file of pre-print or post-print to the full-text menu.

Confirm the submission and post on the ScholarWorks

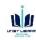

## How to Archive Author Version of Articles (1/3)

1. Confirm the article → Click the SHERPA/RoMEO button

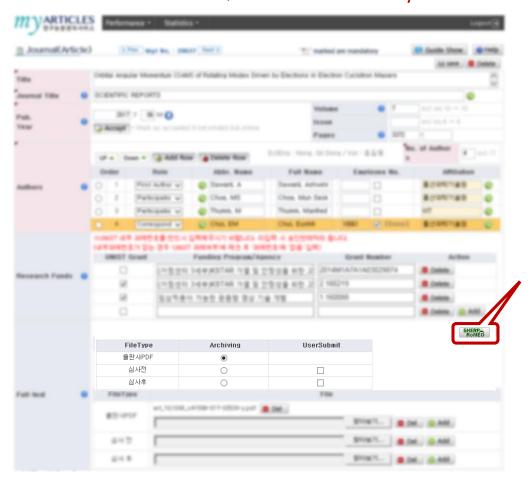

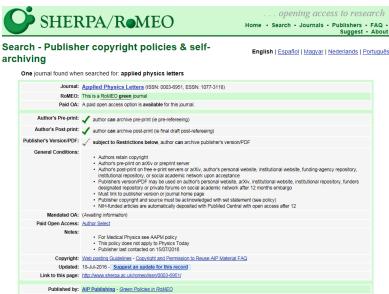

SHERP-

- X SHERPA/RoMEO (<a href="http://www.sherpa.ac.uk/romeo/index.php">http://www.sherpa.ac.uk/romeo/index.php</a>)
- An online resource that aggregates and analyses publisher open access policies from around the world and provides summaries of self-archiving permissions and conditions of rights given to authors on a journal-by-journal basis

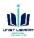

## How to Archive Author Version of Articles (2/3)

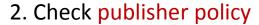

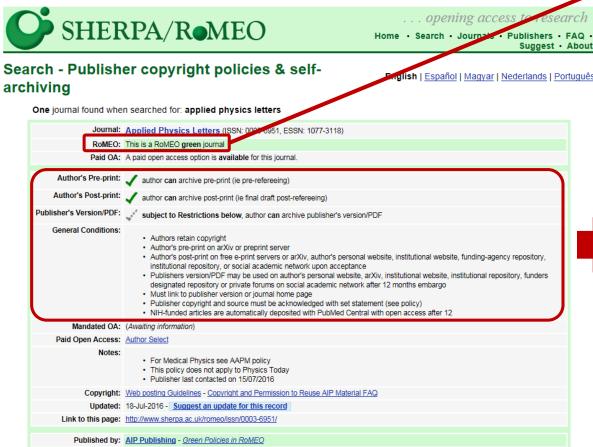

#### **X** RoMEO Color

| RoMEO<br>Colour | Archiving policy                                                                   |
|-----------------|------------------------------------------------------------------------------------|
| Green           | Can archive pre-print and post-print or publisher's version/PDF                    |
| Blue            | Can archive post-print (ie final draft post-refereeing) or publisher's version/PDF |
| Yellow          | Can archive pre-print (ie pre-refereeing)                                          |
| <u>White</u>    | Archiving not formally supported                                                   |

## [Example] Applied Physics Letters

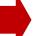

- Author's Pre-print: can archive
- Author's Post-print: can archive (accepted manuscript)
- Publisher's Version: Restricted

X Author's post-print on free e-print servers or arXiv, author's personal website, institutional website, funding-agency repository, institutional repository, or social academic network upon acceptance.

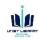

UNIST LIBRARY

## How to Archive Author Version of Articles (3/3)

#### 3. Choose a file type and upload a file $\rightarrow$ Save

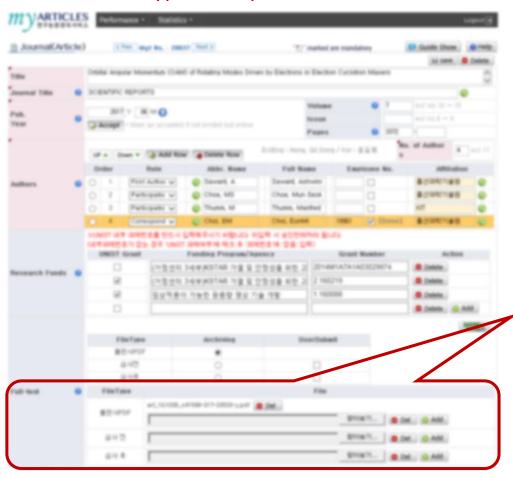

- Recommended type: PDF, Post-print (Accepted manuscript)
- ※ 심사 전 = Pre-print / 심사 후 = Post-print
- X An uploaded file will be posted on the ScholarWorks after library's confirmation

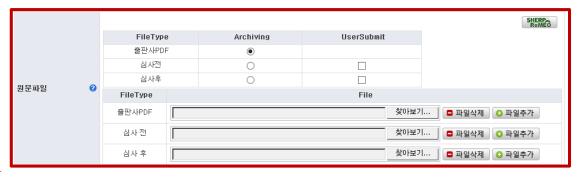

- X To upload author version of past articles, please contact the library by email.
- X Contact Info.: Kwon, Yulee (Librarian, ext.1405, kyl7539@unist.ac.kr)

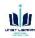

# [Appendix 1] Open Access Publishing

## **Open Access Publishing**

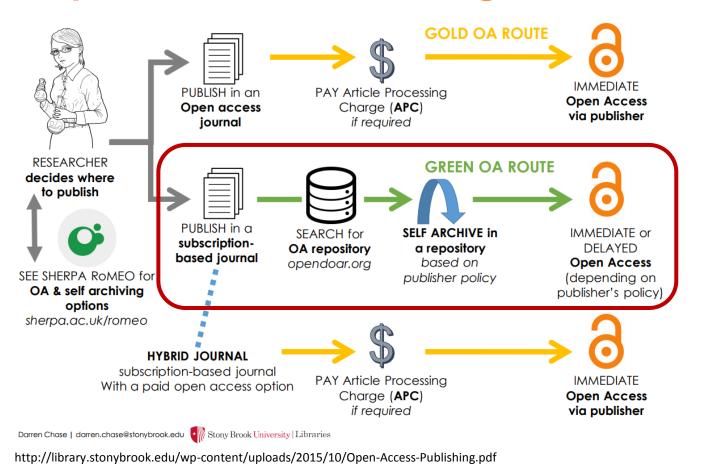

#### **Green Open Access**

Share research results on the web by archiving pre-prints or post-print in a repository

**X** To search for publisher policy: **SHERPA/ROMEO** 

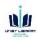

# [Appendix 2] Institutional Repositories

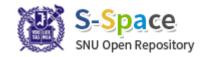

**Seoul National University** (http://s-space.snu.ac.kr/)

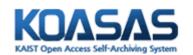

**KAIST** (http://koasas.kaist.ac.kr/)

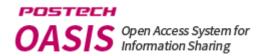

POSTECH

(http://oasis.postech.ac.kr/)

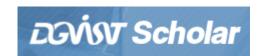

**DGIST** 

(http://scholar.dgist.ac.kr/)

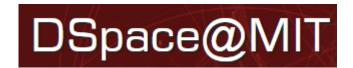

**MIT** 

(https://dspace.mit.edu/)

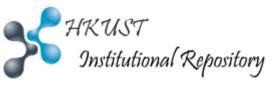

**HKUST** 

(http://repository.ust.hk/ir/)

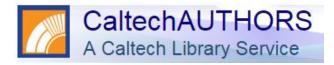

**Caltech** 

(https://authors.library.caltech.edu/)

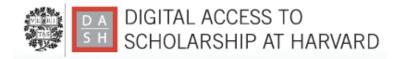

**Harvard University** 

(https://dash.harvard.edu/)

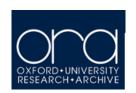

Oxford University (https://ora.ox.ac.uk/)

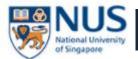

ScholarBank@NUS

**National University of Singapore** 

(https://scholarbank.nus.edu.sg/)

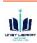